# Air Pressure Switch Setup

Setting up the Air Pressure Switch. Phots are from ZX5.

 $\bigotimes$  Difficulty Easy  $\bigcup$   $\bigcirc$  Duration 5-10 minute(s)

#### **Contents**

Step 1 - Reduce pressure to around 4 Bar on the air service unit where the [pressure](#page-0-0) switch is wired.

- Step 2 Find the Input on the [service](#page-1-0) /IO tab
- Step 3 Slowly adjust the dial for the [pressure](#page-1-1) switch
- Step 4 [Watch](#page-1-2) for the Input to switch
- Step 5 [Re-adjust](#page-1-3) the pressure back up to 6Bar
- Step 6 Make sure the Alarm is the [correct](#page-2-0) sense

Step 7 - Test by [removing](#page-2-1) the air from the machine to see if it produces the 'Air Pressure Low' Alarm

**Comments** 

<span id="page-0-0"></span>Step 1 - Reduce pressure to around 4 Bar on the air service unit where the pressure switch is wired.

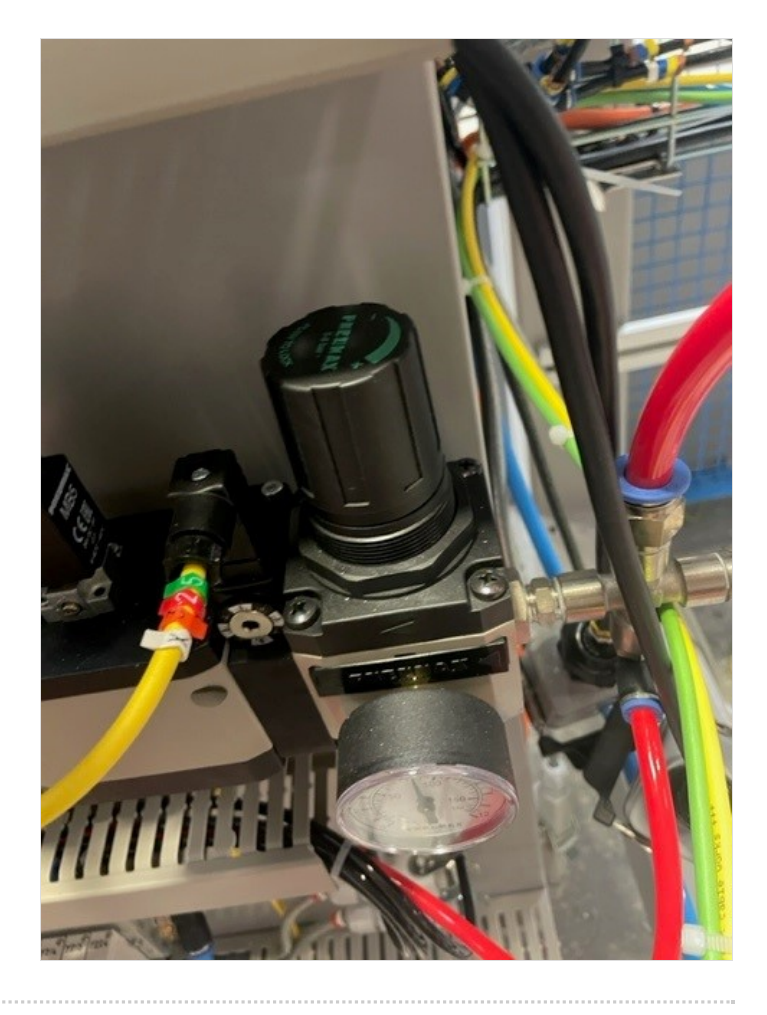

# <span id="page-1-0"></span>Step 2 - Find the Input on the service /IO tab

#### This is usually called 'AIR'.

From this point you will either need to have somebody watch the input on the screen or have means (eg dialled in on a laptop) to be able to watch the output while carrying out he next step.

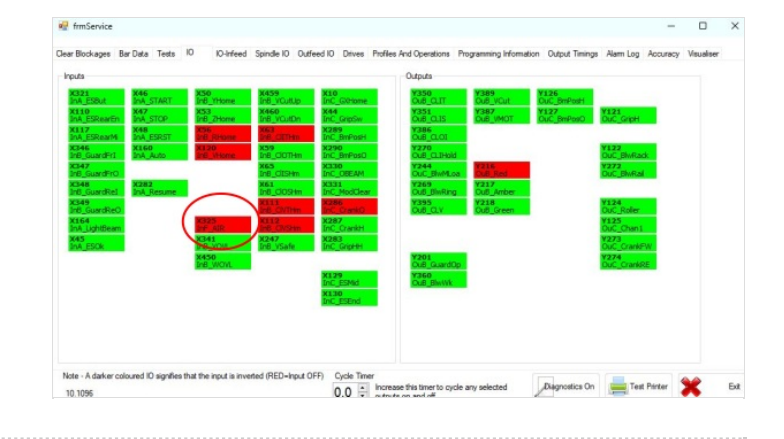

# <span id="page-1-1"></span>Step 3 - Slowly adjust the dial for the pressure switch

Use a 4mm Allan Key for this. (Anti-clockwise)

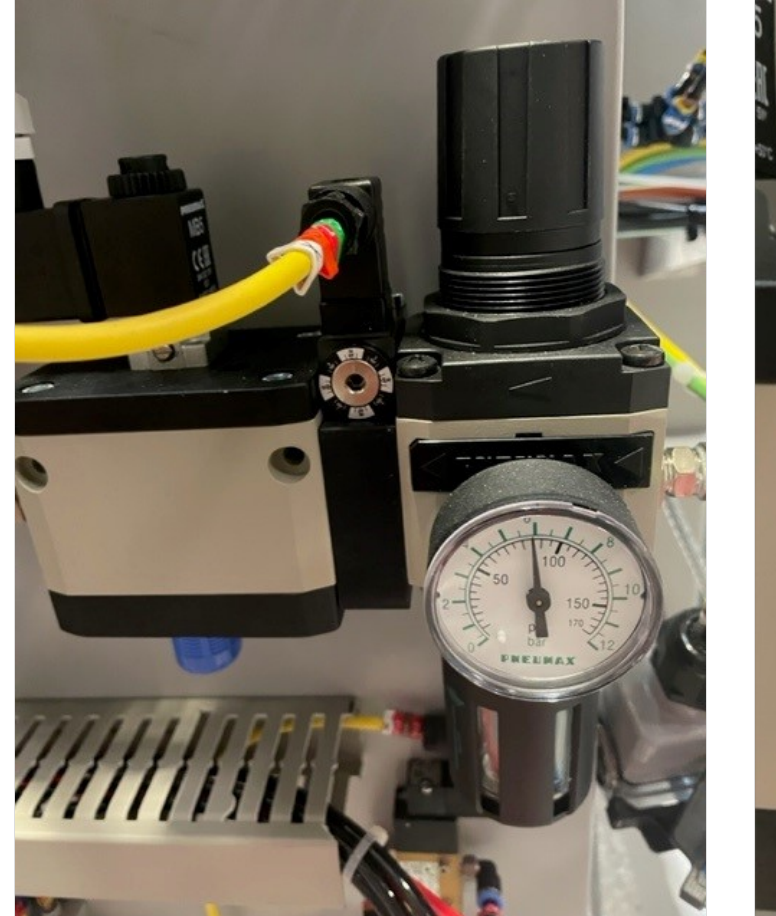

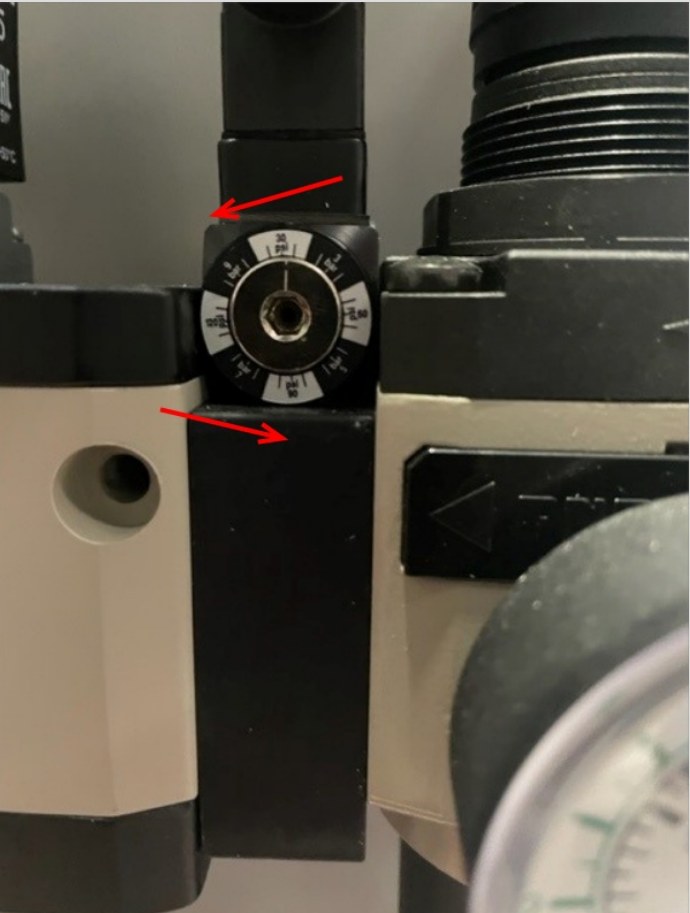

# <span id="page-1-2"></span>Step 4 - Watch for the Input to switch

At the point the input switches back the dial up slightly for it to switch back.

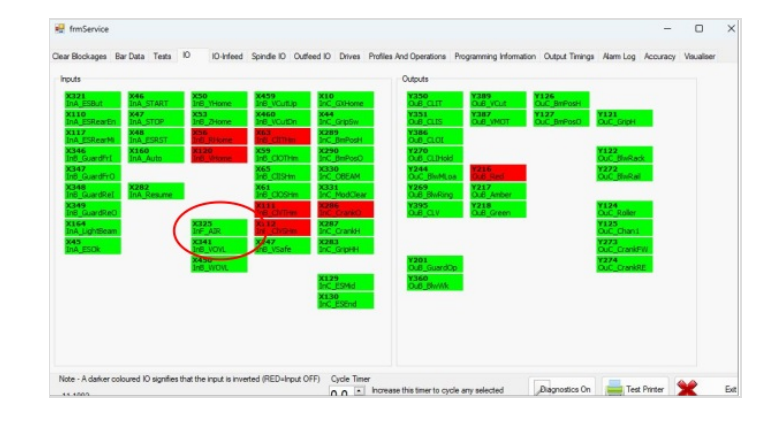

# <span id="page-1-3"></span>Step 5 - Re-adjust the pressure back up to 6Bar

#### <span id="page-2-0"></span>Step 6 - Make sure the Alarm is the correct sense

In the Settings/ Alarms tab make sure the Alarm will be produced at the correct sense the input is switching.

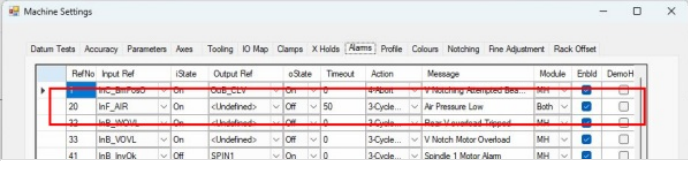

# <span id="page-2-1"></span>Step 7 - Test by removing the air from the machine to see if it produces the 'Air Pressure Low' Alarm